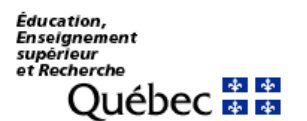

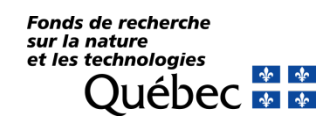

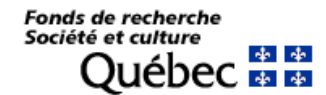

# **Merit scholarship program for foreign students (PBEEE)**

# **Instructions for preselection candidates**

Universities or college technology transfer centres (CCTT) nominate the foreign students or researchers they want to recruit.

The following steps are used in nominating candidates

## **1. VERIFYING THE CANDIDATE'S ELIGIBILITY**

First read the rules to make sure the candidate is eligible for the program. Pay special attention to requirements as to citizenship status, residence and the eligibility period for the program. Candidates must comply with all program eligibility requirements. Candidates may be deemed inadmissible if these eligibility criteria are not met.

## **2. PRESELECTION BY A QUEBEC UNIVERSITY OR THE TRANS-TECH NETWORK (FOR CCTTs)**

- Only candidates preselected by a university or the Trans-Tech Network can apply.
- The persons in change of preselecting candidates must complete the document entitled Form for nominating candidates. **This form is available on the Fonds de recherche du Québec EXTRANET site**. Only duly identified persons from the cooperation bureau or the research institution concerned may recommend a candidate for the program.

#### **3. RESTRICTION ON THE NUMBER OF CANDIDATES**

 The persons in change of preselecting candidates should consult the rules to validate the quota of nominations allowed for each component of the scholarship programs for foreign students.

#### **4. TECHNICAL REQUIREMENTS**

Given the vast array of computers, operating systems and software used by our clientele, we cannot guarantee perfect user-friendliness. However, using the most common interfaces will help.

See the document entitled **Pour une utilisation optimale et sécuritaire de cette** *[application](http://www.fqr.gouv.qc.ca/NouvReglesSecurAn.html)* for information about:

- the best Net browsers to use;
- how to clear the cache of a public-access computer
- the hours when the computer systems can be accessed.
- **Navigation and data entry:** In moving from one section to another, avoid using the Back, Forward, or Reload buttons because you may lose some of the data entered. Instead use the keys to the left or below the different sections.

Mise à jour : 16 octobre 2015